# JavaScriptを使ったゲームの作成

情報班

田中貴紀・濱本佑希

## 1.はじめに

私たちより遥かに年下である小学生でも当たり前のようにスマートフォンを駆使し、あらゆ る情報を、インターネットを用いることで簡単に手に入れることができるようになった現代、 それは情報社会と呼ばれている。

その社会において私たちが生活を送るうえで欠かせない物となった、身近な家電製品はほと んどあらかじめ設定されたプログラムに従って機能している。

#### 2.目的

今回私たちは、実際に自らプログラムを書いてゲーム作成をすることによって、現代の子供 たちの一番の娯楽と言っても過言ではないゲームへの理解を深めようと考えた。

そこでプログラミング言語のひとつであるJavaScriptを用いて簡単なシューティングゲーム を作成した。

## 3.プラットフォーム

私たちは今回複数の異なるプラットフォーム上で同じ動作を行うことができる。Javaプラッ トフォームを使用した。プラットフォームとは、コンピュータにおいて、ソフトウェアが動作 するための土台(基盤)として機能する部分のことであり、Javaにおけるこの環境のことを、 特にJavaプラットフォームと表現する。

## 4.ゲームの作成

#### (1)HTMLを用いてゲームに必要な画像等を用意する

HTMLとはwebページの構造を記述するものであり、普段私たちがwebページのほとんどがHTML でつくられている。

<! DOCTYPE html> <head> <meta charest="utf-8"> <title>game page</title> "Chead)"<br>
(head)"<br>
(head)" compare" initialize On" id="body" style="background: url("a.jpg");")<br>
(img src="nemy.png" id="enemy" alt="敵")<br>
(img src="enemy.png" id="enemy" alt="敵")<br>
(img src="enemy.png" id="enemy" alt="敵") </head> </body>  $\langle$ /html

<!DOCTYPE html>とは文書がHTML5で作成されたもので あることを宣言するために、 文書の先頭に記述する DOCTYPE宣言である。そしてHTML文書の始めに<HTML>タグ を記入し、HTML文書の終わりに</HTML>タグを記入して、 HTML文書全体をこのタグで囲む。この<HTML>~</HTML> の範囲内の文書が、HTML言語を使って記入されているこ とをブラウザに把握させるために、必ず記入する。 次に<HEAD> ~</HEAD>を記入して、この中にヘッダー情 報を記入する。今回文字コードの指定は現在の主流であ

るutf-8を用いた。また<HEAD>~<⁄HEAD>の中にタイトルを記入する。ここで付けたタイトルは、 ブラウザのタイトルバーに表示されるほか履歴に残ったり、お気に入りに登録するときのタイ トルとなる。このタグの範囲内に記入された内容が、ブラウザ(画面上に)に表示される。

<BODY>~</BODY>の中にいろいろなタグを使いながら本文を記入する。画像を表示する<IMG> タグなどをこの中に記入し、表示させたい内容を作っていく。

これだけではこのように画像が表示されるだけでゲームとしては機能しないのでこれをゲー ムとして動かすために<SCRIPT>~</SCRIPT>を用いJavaScriptをHTMLに導入する。

#### (2) プログラムの記述 (JavaScript言語)

JavaScriptとは数あるプログラミング言語のひとつであり、HTMLに埋め込むことによってweb ページにさまざまな機能を付加することすることができる。

今回設定した項目は自機移動、敵の移動、弾の移動、当たり判定、背景スクロール、移動キ ー割り当てなど。(下図2枚)

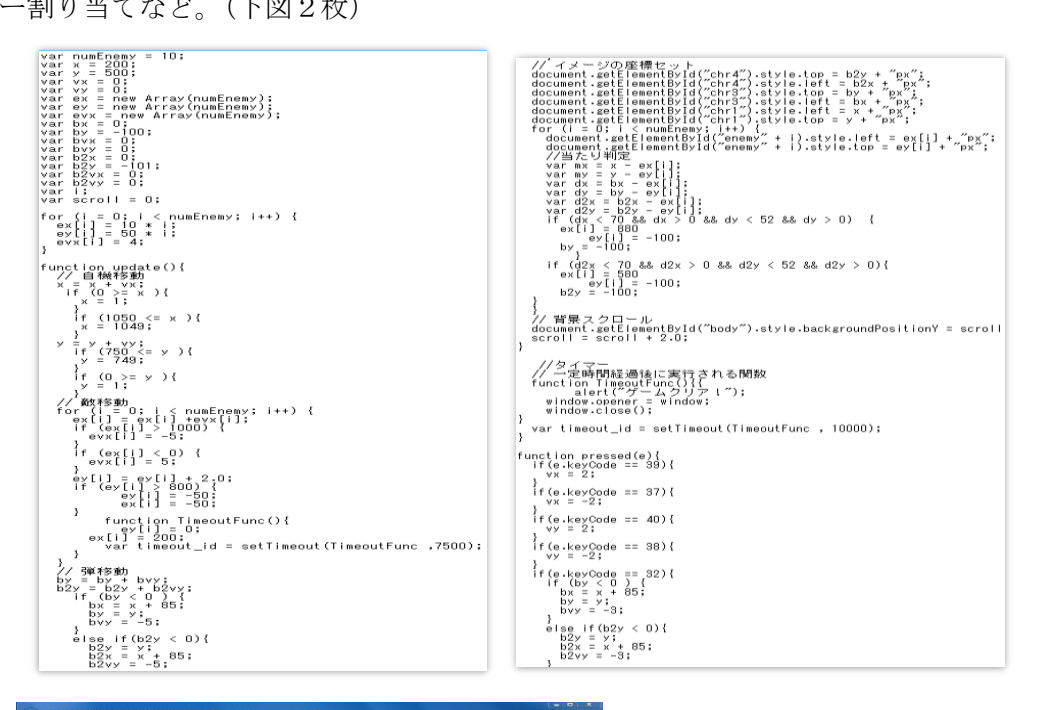

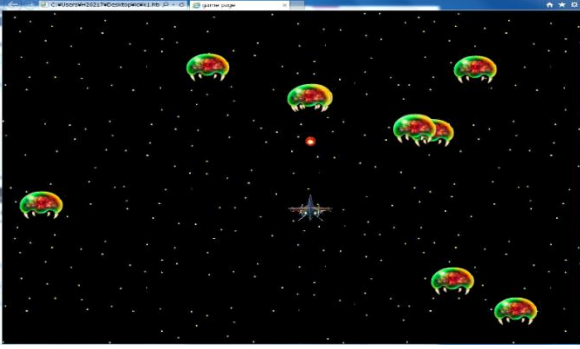

実際に起動させてみた (左図)

今回は自機をキーボードを使って動かし弾 を1度に2発まで発射し敵を攻撃する所まで できた。今後はキャラの動きを複雑にしてみ たり、倒した敵の数に応じてスコアを加算し ていくというようなシステムも追加していき たい。

## 5.まとめ

今回簡単ゲームを作って本当に基本的なゲームの仕組みを理解することができ、また、私た ちが普段遊んでいるようなゲームに使われている技術を改めて凄いと感じた。

それと純粋にキャラが自分がプログラミングした通りにに動いてくれた時は達成感もありプ ログラミングの楽しさを感じることができた。